#### Doi: 10.17058/tecnolog.v26i2.17768

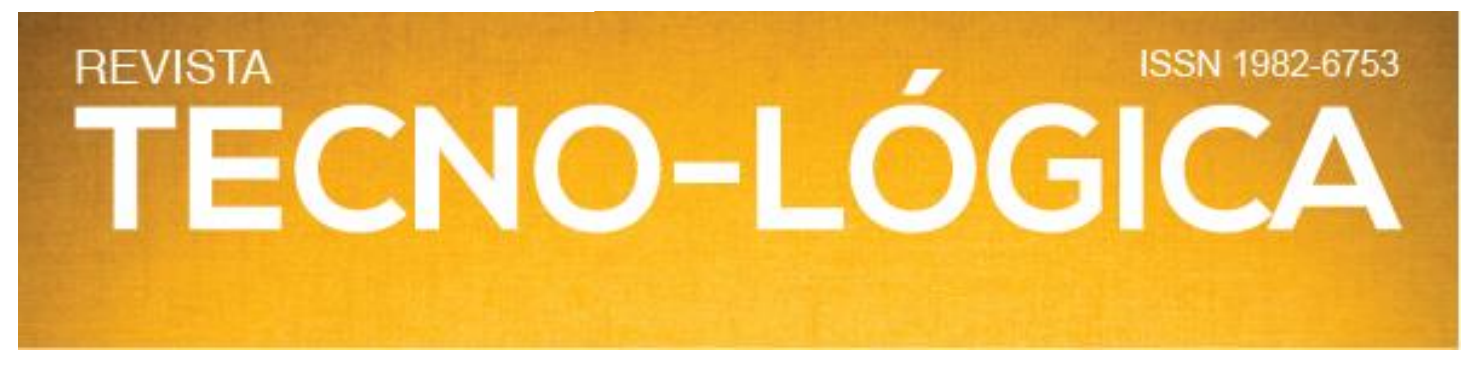

#### **OTIMIZAÇÃO DO USO DA CARTA DE TEMPERATURA TRANSIENTE DE HEISLER ATRAVÉS DA INVESTIGAÇÃO E IMPLEMENTAÇÃO DE FERRAMENTA COMPUTACIONAL**

*Maurício da Cunha Müller<sup>1</sup>\*, João Carlos Furtado<sup>2</sup> , Elpídio Oscar Benitez Nara <sup>3</sup> , Anderson Favero Porte<sup>4</sup>*

<sup>1</sup>Mestre do Programa de Pós-Graduação em Sistemas de Processos Industriais Universidade de Santa Cruz do Sul (UNISC), Santa *Cruz do Sul, Brasil*

*<sup>2</sup>Prof. Dr. em Computação Aplicada do Mestrado em Sistemas e Processos Industriais (UNISC), Santa Cruz do Sul, Brasil <sup>3</sup> Prof. Dr. em Engenharia de Produção do Mestrado em Sistemas e Processos (UNISC), Santa Cruz do Sul, Brasil <sup>4</sup> Prof. Dr. em Engenharia Mecânica (IFRS) Anderson Favero Porte, Rio Grande, Brasil*

*\*E-mail[:mauriciomcm@yahoo.com.br](mailto:mauriciomcm@yahoo.com.br)*

**\_\_\_\_\_\_\_\_\_\_\_\_\_\_\_\_\_\_\_\_\_\_\_\_\_\_\_\_\_\_\_\_\_\_\_\_\_\_\_\_\_\_\_\_\_\_\_\_\_\_\_\_\_\_\_\_\_\_\_\_\_\_\_\_\_\_\_\_\_\_\_\_\_\_\_\_\_\_\_\_\_\_\_\_\_\_\_\_\_\_\_\_\_\_\_\_\_\_\_\_\_\_\_\_\_\_\_\_**

*Recebido em:13/07/2022 Aceito em:10/11/2022* 

#### **RESUMO**

A constante busca pela perfeição produtiva agregada a exigência dos consumidores, estimula cada vez mais o desenvolvimento de ferramentas capazes de contribuir para o atendimento da demanda de produtos com melhor qualidade. Dentro dessa ideia, os processos que necessitam de cálculos de tempo e temperatura realizados para o controle de aquecimento, também necessitam acompanhar as constantes mudanças oriundas do crescimento da exigência da qualidade. Assim, o propósito desta pesquisa é Implementar uma ferramenta computacional baseada na Carta de Temperatura Transiente de Heisler, utilizada para calcular o tempo de aquecimento no centro geométrico de Cilindros, que seja capaz de processar os dados inseridos do Coeficiente de Transferência de Calor Adimensional (Biot<sup>-1</sup>) e da Temperatura Adimensional ( $\Theta$ ), e informar dados de Tempo Adimensional (Fo) de forma automática, com maior agilidade e clareza do que a carta de papel. Justifica-se pelo fato de que uma investigação bibliográfica realizada junto a portais de periódicos demonstrou a existência de poucas abordagens, e até mesmo carência, de trabalhos voltados à automação de cartas ou ábacos de temperatura focados em minimizar erros e reduzir tempo de obtenção de dados. Dessa forma, como contribuição, essa pesquisa traz dados referentes às retas obtidas computacionalmente diretamente da imagem da carta, por meio de uma metodologia de interpolação e de cálculo diferenciado, bem como uma ferramenta computacional capaz calcular e informar o (Fo) de forma automática e um teste de funcionalidade realizada junto a usuários. A metodologia de pesquisa utilizada teve objetivos descritivos e explicativos, coleta de dados bibliográficos e experimentais e variáveis quantitativas, buscando assim obter transparência nos parâmetros pesquisados e avaliados. Limitou-se a uma ferramenta baseada apenas nos dados explícitos e expressos na imagem da carta, ou seja, nas escalas, linhas e grandezas já existentes, bem como na possibilidade de informar apenas o (Fo) quando inseridos valores de (Biot<sup>-1</sup>) e de (θ). Os resultados obtidos por meio da utilização da ferramenta, quando comparados aos resultados obtidos por carta manual, demonstraram uma diferença média de 7,18% nos resultados obtidos por usuários amadores e de 2,65% nos resultados obtidos por usuário profissional.

\_\_\_\_\_\_\_\_\_\_\_\_\_\_\_\_\_\_\_\_\_\_\_\_\_\_\_\_\_\_\_\_\_\_\_\_\_\_\_\_\_\_\_\_\_\_\_\_\_\_\_\_\_\_\_\_\_\_\_\_\_\_\_\_\_\_\_\_\_\_\_\_\_\_\_\_\_\_\_\_\_\_\_\_\_\_\_\_\_\_\_\_\_\_\_\_\_\_\_\_\_\_\_\_\_\_\_\_

**Palavras Chave:** Carta, Transiente, Heisler, Programa, Software

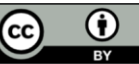

# **ISSN 1982-6753 REVISTA** TECNO-LÓGIC

#### **1 Introdução**

Os erros de tempo para determinar a temperatura de aquecimento de sólidos cilíndricos podem acarretar em problemas no processo ou na qualidade do produto sujeito a esse processo de aquecimento: o que pode ser desastroso quando se trata, por exemplo, de cozimento de alimentos, ou tratamento térmico de materiais.

A Carta de Temperatura Transiente de Heisler é um importante meio de auxílio para o cálculo que determinam tempo de aquecimento interno de sólidos cilíndricos e que deve ser interpretada geometricamente conforme os autores Heisler [1], Whitaker [2], Incropera & Dewitt [3].

Muitas são as publicações sobre Transferência de Calor que foram enriquecidas com as cartas de Heisler [1], entre elas as dos autores Whitaker[2], Incropera &DeWitt [3], Ozisik [4], Welty *el al.* [5], Holman [6], Bergman *et al*. [7] Kreith *et al*. [8].

Essa carta é um ábaco que necessita do auxílio de régua ou esquadro para que sejam encontradas as interpolações geométricas corretas dos valores que serão utilizados no cálculo do tempo de aquecimento conforme Incropera & DeWitt [3]. Esta interpolação manual dos valores expressos na carta pode acarretar em erros geométricos na aquisição dos valores expressos na própria carta. Uma vez obtido um valor errado, ele interfere na precisão do cálculo do tempo de aquecimento de sólidos cilíndricos. Existem estudos focados em cartas de controle de temperatura, todavia poucos direcionados para interpretação computacional da imagem das mesmas.

Mediante este cenário, é necessário implementar efetivamente um mecanismo de auxílio que permita maior facilidade do cálculo do tempo exato de exposição dos sólidos ao aquecimento, para que, assim, sejam minimizados e otimizados processos evitando assim produtos fora da especificação.

Esta pesquisa propõe uma ferramenta de auxílio à utilização da Carta de Temperatura Transiente de Heisler [1] para Cilindros, onde serão "mapeadas" todas as retas gráficas de referência e inseridas em programa computacional na forma de equações matemáticas, de forma que o usuário necessite apenas digitar o valor de "Biot<sup>-1</sup>" (Coeficiente de transferência de calor adimensional) e de "θ" (Temperatura adimensional) e o programa indicará "Fo" (Tempo adimensional) com agilidade e clareza na leitura, conforme esboço da Figura 1.

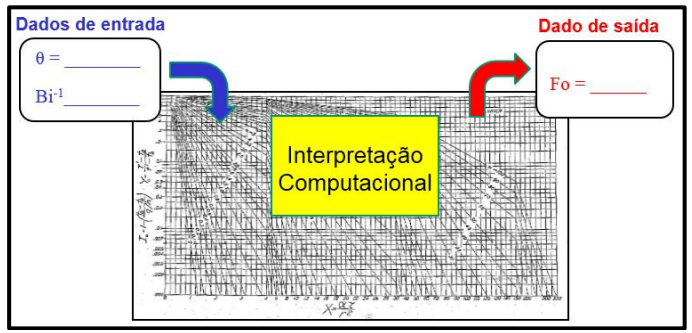

Figura 1 – Ilustração da proposta de ferramenta computacional. Fonte: Adaptado de Heisler [1].

#### *1.1 Transferência de Calor*

A transferência de calor ocorre, necessariamente, sempre que existir uma diferença de temperatura em um meio ou entre meios diferentes conforme Cengel e Ghajar [9], Araujo [10] e Incropera & DeWitt [3]. Pode-se obter aquecimento ou resfriamento durante a transferência de calor.

A transferência de calor se dá por Condução, Convecção ou Radiação, conforme Figura 2.

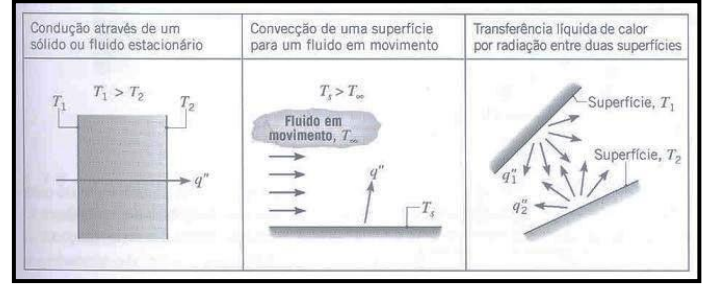

Figura 2- Modos de transferência de calor. Fonte: Incropera & Dewitt [3].

Condução é a transferência de calor pelo contato entre uma molécula e outra. Convecção é a transferência de calor pelo deslocamento de moléculas aquecidas, menos densas e que substituem as moléculas mais frias e mais densas. Radiação é a transmissão de calor através de ondas ou partículas até mesmo no vácuo conforme os autores Araujo [10], Kern [11], Bennett & Myers [12], Schmidt *et al.* [13], Kreith & Bohn [14], Canedo [15].

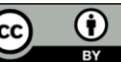

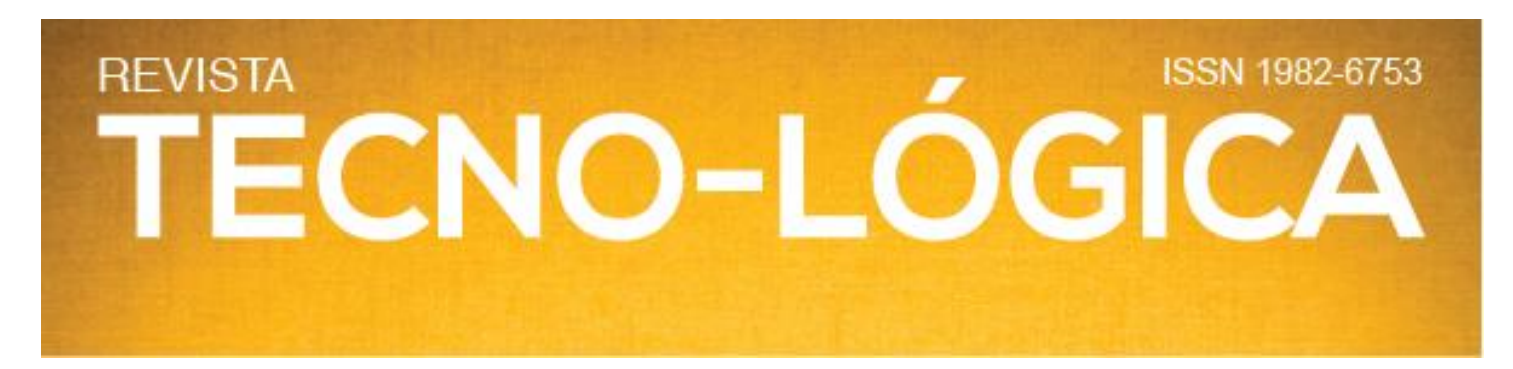

#### *1.2 Aquecimento pela equação geral da calorimetria*

Esse é um método utilizado para aquecimento de corpos com grande calor específico quando submetidos a potências aquecedoras altas.

A quantidade de calor necessária para elevar a temperatura de um corpo é dada pela Equação da Calorimetria 1, conforme os autores Mckelvey [16], Eisberg & Lerner [17], Keller *et al.* [18], Halliday *et al.* [19] Knight [20], Jewett-Jr & Serway [21].

Equação utilizada para cálculos simples de aquecimento.  $Q=$  m.c. (T∞-Ti) logo  $Q=$  m.c. (T2-T1) (1) Onde:

Q= Quantidade de calor (J)

m= Massa do corpo (Kg)

c= Calor específico do corpo (J Kg.ºC)

T1= Temperatura inicial  $(^{\circ}C)$  ou  $(K)$ 

T2= Temperatura final (ºC) ou (K)

O tempo de aquecimento para elevação da temperatura de um corpo é obtido pela equação dois.

$$
t = \frac{Q}{P1}
$$
 (2)

 $t=$  Tempo para elevar a temperatura do corpo  $(s)$ 

Q= Quantidade de calor para a elevação da temperatura do corpo conforme equação um (J).

P1= Capacidade de aquecimento a que o corpo é submetido (W) ou  $(J \s)$ .

O problema da convecção, nesse caso, é desprezado, por tratar-se de cálculo simples para aproximação de resultados.

#### *1.3 Aquecimento pelo fluxo de calor em regime permanente*

Este método é utilizado para aquecimentos indiretos entre dois fluidos distintos.

A transferência de calor em fluxo de regime permanente, em tubulação, conforme Incropera & DeWitt [3], deve levar em consideração as perdas por convecção e por condução. Comparam-se essas perdas a um sistema de resistências elétricas ligadas em série, onde na parte interna do tubo existe convecção do fluido conforme Canedo [15], Renato [22], Welty *et al.* [23], Roma [24], Braga Filho [25].

Existe convecção na parte interna do tubo; condução linear permanente na parede do tubo, e convecção na parte externa; o que pode ser visualizado na Figura 3.

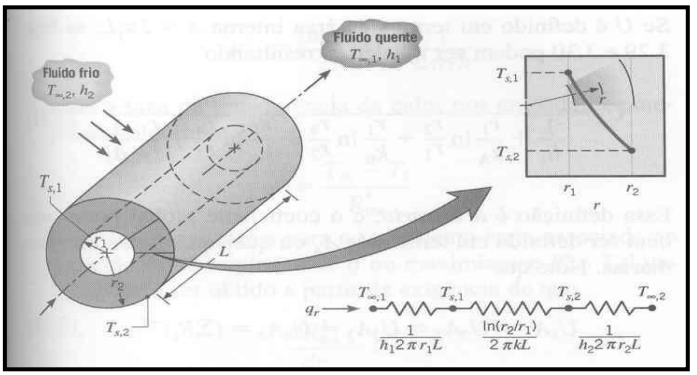

Figura 3: Transferência de calor em parede cilíndrica. Fonte: Incropera & Dewitt [3].

Para a realização do cálculo do fluxo de aquecimento utiliza-se a equação 3.

$$
q1 = \frac{(T2 - T1)}{\frac{1}{(\text{hi}.2.\pi.\text{r}1.\text{L})} + \frac{\text{Im. (r2/r1)}}{(2.\pi.\text{K.L})} + \frac{1}{(\text{he. 2.}\pi.\text{r2.L})}}
$$
(3)

Onde:

Q1=Fluxo de calor entre a região mais aquecida para a região menos aquecida (W) ou (J s)

T1= Temperatura externa do tubo ( $^{\circ}$ C) ou (K)

T2= Temperatura interna do tubo contendo fluido mais aquecido  $(^{\circ}C)$  ou  $(K)$ 

hi= Coeficiente de transferência por convecção do fluído interno (W m2.ºC)

k= Coeficiente de condutividade térmica do tubo (W m. ºC)

he= Coeficiente de transferência por convecção do fluido externo (W m2.ºC)

 $R1$  = Raio interno do tubo (m)

R2= Raio externo do tubo (m)

 $L=$  Comprimento do tubo  $(m)$ 

O tempo de aquecimento para elevação da temperatura do fluido menos aquecido é obtido pela equação quatro.

$$
\tag{4}
$$

 $t=\frac{Q}{A}$ q1 Onde:

 $t=$  Tempo para elevar a temperatura do fluido menos aquecido (s) Q= Quantidade de calor para a elevação da temperatura conforme equação um (J)

Q1= Fluxo de calor ou capacidade de aquecimento a que o fluido menos aquecido é submetido (W) ou (J s).

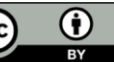

### **REVISTA ISSN 1982-6753** TECNO-LÓGIC

#### *1.4 Aquecimento transiente*

O aquecimento transiente é dado em sólidos expostos à temperatura externa diferente da temperatura interna em que o tempo para que a temperatura externa atinja o centro geométrico faz com que a temperatura se comporte de forma não linear ao longo da parede conforme Canedo [15] e Ifis *et al.* [26]. Sendo maior o diâmetro do sólido maior é a diferença de temperatura entre a superfície externa e a interna, e maior é o tempo para que a temperatura externa atinja o centro geométrico do mesmo [13].

Conforme Canedo [15], Braga [25], Fourier [27], Bird *et al.* [28], o regime transiente pode ser calculado por meio de equações diferenciais ordinárias. São equações complexas e de difícil resolução, conforme Ostrogorsy e Mikic [29], porém Campo [30] afirma ser um bom método que pode ser observada na equação 5.

$$
\frac{\partial^2 T}{\partial r^2} + \frac{1}{r} \cdot \frac{\partial T}{\partial r} = \frac{1}{\alpha} \cdot \frac{\partial T}{\partial t}
$$
 (5)

Onde: O primeiro termo representa a taxa da condução de calor em função do raio do cilindro; o segundo termo representa a taxa de condução de calor dentro do cilindro; e o terceiro termo representa a taxa da variação de energia contida no cilindro.

O regime transiente possui dois métodos mais simples e distintos para cálculo do tempo de aquecimento, e, segundo Heisler [1], Incropera &DeWitt [3], Ozisik [4], Kreith e Bohn [14] e Braga [25] são eles:

- Método da Análise Global

- Método das Cartas de Heisler

O que determina qual dos dois métodos a ser utilizado é o cálculo do Número de Biot, um coeficiente de transferência de calor adimensional, que é a relação de resistividade térmica entre convecção e condução adimensional, e para isso utiliza-se a equação 6.

$$
\frac{1}{\text{Bi}} = \frac{\text{h} \cdot \text{r}}{\text{k}}
$$
 (6)

Onde:

Bi= Coeficiente de transferência de calor adimensional.

h= Coeficiente de transferência de calor por convecção do fluído externo (W m2.ºC)

r= Distância em metros entre a superfície e o centro do sólido (m) k= Coeficiente de condutividade térmica do sólido. (W m. ºC).

Na Figura 4 observa-se o comportamento do perfil de temperatura em função do Biot. O Perfil de temperatura em paredes cilíndricas é logaritmo conforme Canedo [15].

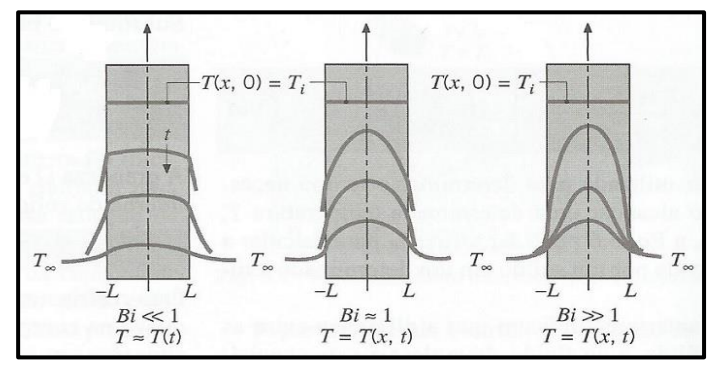

Figura 4: Biot e perfis de temperatura.Fonte: Incropera & Dewitt [3].

Se Biot <0,1 então utiliza-se o Método da Análise Global (baixa variação de temperatura na geometria).

Se Biot >=0,1 então utiliza-se o Cartas de Heisler (alta variação de temperatura na geometria).

#### *1.5 Aquecimento em regime transiente pela análise global*

Análise Global é utilizada em casos onde o Biot<0,1 e para o cálculo do tempo de aquecimento utiliza-se a equação 7 e 8, conforme Isanchenko [31], Ozisik [4] e Braga [25].

$$
m = \frac{h \cdot A}{\rho \cdot cp \cdot V} \tag{7}
$$

Onde:

m= Constante relacionada ao tempo

h= Coeficiente de transferência por convecção do fluído (W  $m2.$ <sup>o</sup>C)

A= Área do sólido (m2)

ρ= Peso específico (Kg m3)

cp= Calor específico (J Kgk)

V= Volume do sólido (m3)

$$
\left(\frac{\text{(Tfp-T\infty)}}{\text{(Tip-T\infty)}}\right) = e^{-m.t}
$$
\n(8)

Onde:

Tfp= Temperatura final do processo (ºC)

Tip= Temperatura inicial do processo (ºC)

T∞= Temperatura à qual o sólido é submetido (ºC)

m = Constante relacionada ao tempo

 $t=$  tempo  $(s)$ 

Para encontrar o tempo de aquecimento é necessário isolar (t).

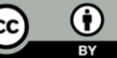

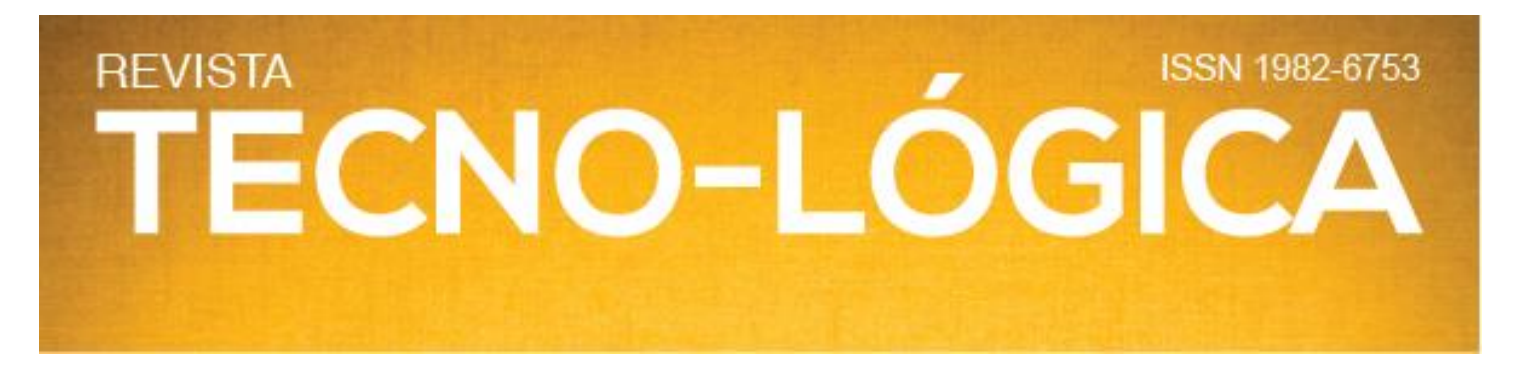

#### *1.6 Aquecimento em regime transiente pelas Cartas de Heisler*

O cálculo do tempo de aquecimento de sólidos, quando Biot>=0,1, é feito com o auxílio das Cartas de Heisler.

Em Abril de 1947, M. P. HEISLER, membro do Laboratório de Análise de Transferência de Calor e Massa da Universidade de Colúmbia, publicou junto a Sociedade Americana de Engenheiros Mecânicos, durante a reunião semestral, o artigo: Temperature Charts for Induction and Constant-Temperature Heating. Essa obra contemplou cartas (ou ábacos) para auxiliar em cálculos de tempos e temperaturas transientes em sólidos planos, sólidos cilíndricos e sólidos esféricos Heisler [1].

A carta de temperatura transiente para cilindros – foco dessa pesquisa - é um instrumento que auxilia a determinar tempo de aquecimento mediante a temperatura desejada em sólidos cilíndricos sem que seja necessário o método de tentativa e erro [1]. A Figura 5 demonstra a carta original de temperatura transiente para cilindros de Heisler [1].

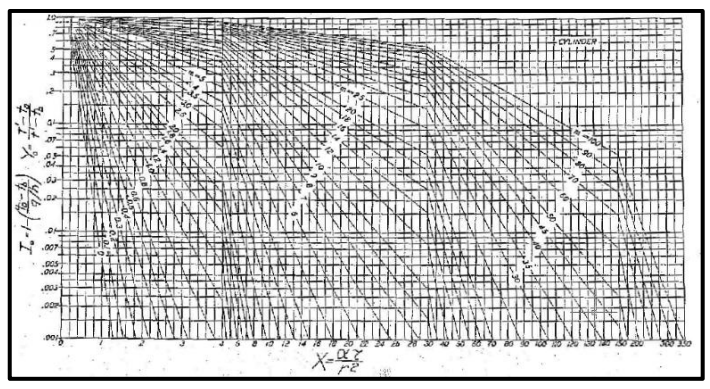

Figura 5: Carta de temperatura transiente de Heisler para cilindros. Fonte: Heisler [1]

Para o cálculo de tempo utilizando essa carta é necessário seguir alguns passos conforme explicam os autores Heisler [1], Whitaker[2], Incropera &DeWitt [3], Ozisik [4], Kreith e Bohn [14] e Muller *et al.* [32].

• Primeiro: calcula-se o Número de (Biot-1 ), coeficiente de transferência de calor adimensional, que é relação de resistividade térmica entre convecção e condução adimensional, e para isso utiliza-se a equação 9 .

$$
\text{(Biot}^1\text{)} = \frac{\text{k}}{\text{h.r}}\tag{9}
$$
\nOnce:

 $(Biot<sup>-1</sup>) = Coeficiente de transferência de calor adimensional.$ 

h= Coeficiente de transferência de calor por convecção do fluido (W m2.ºC).

r= Distância em metros entre a superfície e o centro do sólido (m). K= Coeficiente de condutividade térmica do sólido. (W m.ºC).

• Segundo: calcula-se a Temperatura Adimensional (θ), que é uma relação adimensional entre as temperaturas desejadas no centro do sólido e a temperatura do fluído de imersão com a temperatura inicial do sólido, e para isso utiliza-se a equação 10.

$$
\theta = \frac{T(0.t) - T\infty}{Ti - T\infty} \tag{10}
$$

Onde:

θ= Temperatura adimensional.  $T(0.t)$ = Temperatura desejada no centro do sólido (°C)

T∞= Temperatura externa em que o sólido é submetido (ºC)

Ti=Temperatura inicial do sólido (ºC)

• Terceiro: Interpola-se com auxílio de régua e esquadro o resultados do Número de (Biot<sup>-1</sup>) - retas inclinadas e da Temperatura Adimensional (θ) - eixo Horizontal, e encontra-se o tempo adimensional (Fo) - no eixo horizontal da carta, conforme demonstrado na Figura 6. Deve-se cuidar o traçado horizontal e vertical, pois mínimos desvios levam a grandes erros. Este é o problema que esta pesquisa objetiva resolver ou minimizar computacionalmente.

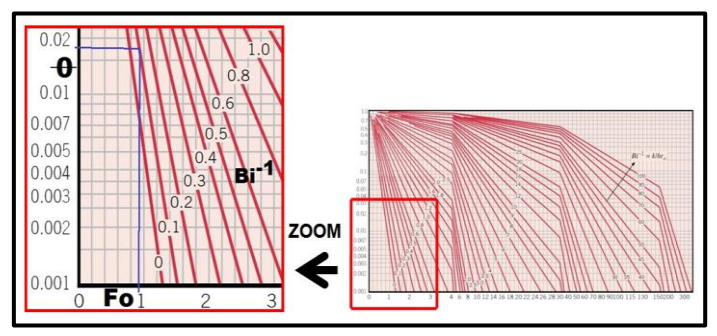

Figura 6: Possíveis erros durante a interpolação manual. Fonte: Adaptado Bergman *et al*. [7]

• Quarto: calcula-se o Coeficiente de Difusidade Térmica (α) que é uma relação entre a condutividade térmica pela massa especifica e o calor específico, e para isso utiliza-se a equação 11:

$$
\alpha = \frac{k}{\rho \cdot c} \tag{11}
$$

Onde:

α= Difusidade térmica.

k= Coeficiente de condutividade térmica do sólido (W m.ºC) ρ= Massa específica do sólido (kg m3)

A matéria publicada nesse periódico é licenciada sob forma de uma A matéria publicada nesse periódico é licenciada sob forma de uma<br>*TECNO-LÓGICA*, Santa Cruz do Sul, v. 26, n. 2, p. 233-253, jul./dez. 2022 <sup>Licença Creative Commons – Atribuição 4.0 Internacional CC V V 237</sup>

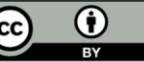

# **REVISTA ISSN 1982-6753** TECNO-LÓGICA

c= Calor específico do sólido (J kg°C)

• Quinto: calcula-se o tempo t, real de aquecimento, com o auxílio do Número de Fourier, Difusidade Térmica e do raio do cilindro, e para isso utiliza-se a equação 12:

$$
\tilde{\mathbf{l}} = \frac{\alpha \cdot \mathbf{t}}{\mathbf{r}^2} \tag{12}
$$

Onde:

Ĩ=Número de Fourier (tempo adimensional)

 $\alpha$ = Coeficiente de Difusidade Térmica (m<sup>2</sup> s)

 $t=$  Tempo  $(s)$ 

r= Distância em metros entre a superfície e o centro do sólido (m)

#### *1.7 Método de tentativa e erro*

Existem algumas maneiras de se conhecer a temperatura de aquecimento do centro do sólido cilíndrico – alimentos por exemplo - e uma delas é a da tentativa e erro, onde monitora-se o tempo por intermédio de cronômetro, enquanto eleva-se a temperatura exterior, e mensura-se por auxílio de termopares o interior do alimento até atingir a temperatura desejada. Encontrando-se o tempo de uma amostra aplica-se o mesmo processo nos demais conforme Girad [33].

#### *1.8 Método de cálculo de Derivadas*

Método menos usual, porém eficiente, é o do cálculo das derivadas, que é capaz de indicar corretamente o tempo desejado. Processo demorado e de difícil execução, conforme Incropera & DeWitt [3], Ostrogorsky e Mikic [29] demonstrado na equação 13.

$$
\frac{\partial \mathbf{T}}{\partial \mathbf{t}} = \propto \left( \frac{\partial^2 \mathbf{T}}{\partial r^2} + \frac{1}{r} \cdot \frac{\partial \mathbf{T}}{\partial r} + \frac{1}{r^2} \cdot \frac{\partial^2 \mathbf{T}}{\partial \theta^2} + \frac{\partial^2 \mathbf{T}}{\partial z^2} \right)
$$
(13)

#### *1.9 Método de Fourier*

Outro método praticado para a determinação de tempo e temperatura de aquecimento de sólidos é o de Fourier, que é uma otimização matemática de equações complexas, mas que pode ser sujeita a erros conforme Girard [33] e Franchi [34]. O método de Fourier utiliza as equações 14 e 15.

$$
Fo = \frac{t \cdot k}{\rho \cdot cp \cdot \Delta x^2}
$$
 (14)

$$
\frac{\Delta T}{\Delta t0} = 2 \sum_{n=1}^{\infty} \left( \frac{\text{Jo.(Bn. R}{\text{Rmax}})}{\text{Bn. J1.(Bn)}} \right), e^{-Bn^2.Fo}
$$
(15)

Onde: Fo=Fourrier Cp= Calor específico do sólido ρ ou e= Densidade do sólido  $t=$  tempo Δx2 ou Rmax= Semi-expessor do sólido k= Coeficiente de condutividade térmica do sólido Bn= Enésima raiz da equação de Jo (Bn) = 0 Jo e J1= Função de Bessel T0= Temperatura inicial do sólido T= Temperatura desejada no centro do sólido

#### *1.10 Ferramenta eletrônica de Ribando e O´Leary (1998)*

Os autores Ribando e Oleary [35] publicaram um trabalho que trata de um método numérico baseado nas cartas de Heisler [1], onde o usuário insere o valor de  $\Theta$ , Fo e Biot e pode visualizar o aquecimento do sólido, como pode ser observado na Figura 7.

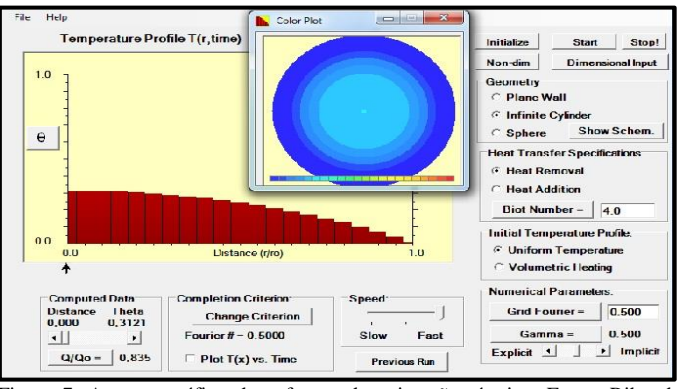

Figura 7: Aspecto gráfico do software de animação térmica. Fonte: Ribando e Oleary [35]

É um módulo de ensino didático baseado em PC projetado para estimular estudantes de engenharia à análise de transferência de calor transiente unidimensional de forma animada.

#### *1.11 Ferramenta Eletrônica de Braga Filho (2013)*

O estudo de ferramentas para cálculo de temperaturas transientes foi objeto de estudo de Braga [25] que publicou um aplicativo para ser utilizado com eficiência em baixos números de Fourier e que pode ser visualizado na Figura 8.

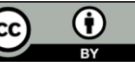

### **REVISTA ISSN 1982-6753** TECNO-LÓGICA

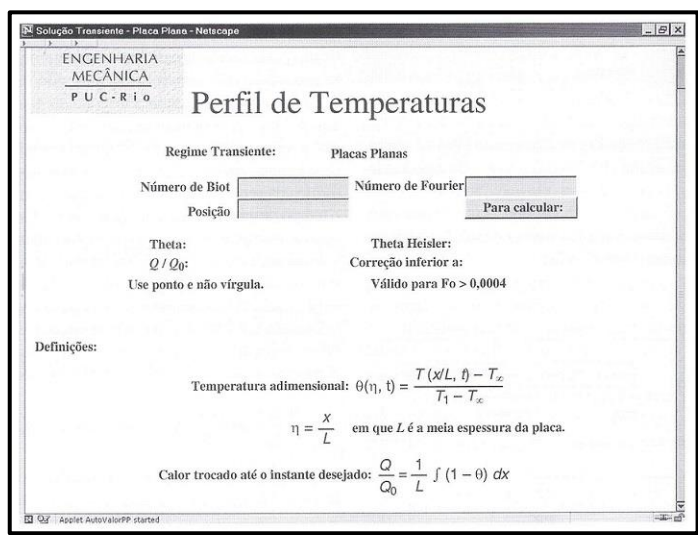

Figura 8: Aspecto do aplicativo para cálculos com baixo número de Fourier. Fonte: Braga [25].

Conforme o autor essa ferramenta é capaz de calcular o tempo adimensional (Fo) mediante a inserção da temperatura adimensional (Ɵ) e do coeficiente de transferência de calor adimensional  $(Biot<sup>-1</sup>)$ .

O autor Braga Filho [36-37] defende a ideia do ensino de transientes de forma mais dinâmica e estimulante ao estudante por meio de aplicativos facilitadores de resolução de situações complexas em transferência de calor.

#### *1.12 Outras cartas e ábacos*

Conforme o autor Muller *et al.* [38] cartas térmicas e ábacos são utilizados em várias áreas do conhecimento, como, por exemplos, que:

Os autores Mirzai *et al.* [39] desenvolveu uma carta para auxílio ao dimensionamento de evaporadores de sistemas de refrigeração em ambientes fechados de modo para proporcionar maior conforto térmico minimizar gastos energéticos.

Os autores Daniel *et al.* [40] desenvolveu uma carta para escolha de óleo de compressores de ar condicionado e assim melhorar o desempenho em função do comportamento da viscosidade.

Os autores Bayane *et al.* [41] publicaram um ábaco para explicar o comportamento do hidrogênio em função da massa sob determinadas temperaturas.

Os autores Fowler e Bejan [42] publicaram carta para cozimento de carnes com redução dimensional tendo como base as cartas de Heisler [1] objetivando desenvolver uma modificação específica nessa carta e assim verificar o encolhimento do alimento durante o cozimento.

O autor Tsilingiris [43] publicou carta para paredes estruturais que demonstram comparativos entre o método analítico e numérico.

#### *1.13 Photoshop, AutoCAD e Excel*

A necessidade de melhorar a qualidade de imagem da carta de Hesler [1] leva a lançar mão do Photoshop, pois é um software de análise digital que pode ser combinado para a medição de cor e identificação de posicionamento de linhas e da imagem, segundo Jouybari e Farahnaky [44].

As retas inclinadas necessitam de conferência e medição orientada, e o AutoCAD é um software de desenho e análise dimensional com grande precisão e que pode ser utilizado como elemento validador de operações geométricas, segundo os autores Kataya *et al.* [45].

Os dados de entrada e saída devem ser calculados tendo como base as equações nele inseridas e, para isso, o Excel é uma ferramenta de apoio a matemática, constantemente atualizado, no qual pode-se inserir gráficos e fórmulas conforme explica o autor Jelen [46].

#### **2 Metodologia**

A metodologia é um conjunto de procedimentos adotados para a pesquisa alcançar o objetivo conforme os autores Santos [47] e Miguel [48]. O fluxo da metodologia pode ser visualizado na Figura 9.

![](_page_6_Figure_18.jpeg)

Figura 9: Tipos de pesquisas. Fonte: adaptado de Santos [49].

O tipo de pesquisa adotada foi de nível acadêmico com objetivos exploratórios, com coleta de dados experimental tendo as fontes de informações o laboratório e a bibliografia, bem como variáveis quantitativas.

![](_page_6_Picture_22.jpeg)

![](_page_7_Picture_0.jpeg)

#### *2.1 Procedimentos Metodológicos*

A relação dos procedimentos metodológicos adotados pode ser acompanhada a seguir:

• Escolher uma carta de papel com boa nitidez de imagem e fidelidade das escalas para servir de carta base para o desenvolvimento da ferramenta proposta, mediante coleta e seleção de cartas publicadas nos livros de transferência de calor e massa.

• Fazer tratamento de imagem, dimensionamento e equacionamento apenas das escalas e linhas já existentes na carta base, utilizando para isso os seguintes softwares:

• Tratamento de imagem, IES (Image Editor Software) – Photoshop, para auxiliar a remontar a carta e orientar corretamente o início e do fim da linhas inclinadas (Biot<sup>-1</sup>) utilizadas posteriormente como referência pelo CAD para obter as coordenadas do equacionamento.

• Dimensionamento, CAD (Computer Aided Design) – AutoCad, para auxiliar a mensurar todas as distâncias das linhas horizontais  $(\Theta)$  e verticais (Fo) que compõem a carta e assim obter as coordenadas para o equacionamento das retas inclinadas (Bio-1).

• Equacionamento, ES (Electronic Spreadsheet) – Excel, para auxiliar a organizar os dados em tabelas bem como a calcular e obter todas as equações das retas inclinadas (Biot<sup>-1</sup>).

• Desenvolver a ferramenta computacional que seja capaz de realizar cálculos baseados nas equações oriundas da imagem da carta, mediante Inserção das equações obtidas com o auxílio do ES na programação "SE", e assim, a criação da ferramenta.

• Realizar teste comparativo entre a utilização da ferramenta computacional e a utilização de cartas de papel, quando manipuladas por um grupo de 40 usuários amadores – acadêmicos de curso de engenharia mecânica e 6 usuários profissionais – professores da disciplina de transferência de calor.

• Avaliar estatisticamente os resultados do teste comparativo entre a utilização da ferramenta computacional e a utilização de cartas de papel, quando manipuladas por usuários amadores e por usuários profissionais, mediante cálculos estatísticos realizados per planilha eletrônica.

#### *2.2 Desenvolvimento da ferramenta proposta*

A ferramenta foi desenvolvida mediante a execução dos procedimentos metodológicos descritos detalhadamente nesse capítulo.

#### *2.2.1 A busca e escolha da carta para a pesquisa*

A cópia da publicação original de Heisler [1] possui algumas distorções na imagem, porém nitidez nas escalas, conforme visualizado na Figura 10, o que impediu que o equacionamento fosse realizado diretamente sobre a mesma.

![](_page_7_Figure_15.jpeg)

Foi necessário buscar outra alternativa e observou-se que algumas cópias das cartas térmicas do autor que foram publicadas em livros de Transferência de Calor ao longo tempo foram transcritas com erros de escala ou erros dimensionais, ou ainda baixa resolução de imagem. Foram analisadas 7 cartas publicadas entre os anos de 1947 e 2011 e a selecionada foi a de Bergman *et al.* [7] por apresentar a melhor nitidez de imagem e escala fiel a original, o que pode ser visualizado na Figura 11.

![](_page_7_Figure_18.jpeg)

 Figura 11 Carta de temperatura de Heisler [1] porém publicada por de Bergman *et al.* [7].

![](_page_7_Picture_21.jpeg)

### **ISSN 1982-6753 REVISTA** TECNO-LÓGICA

A cópia da carta de Heisler [1] publicada por de Bergman *et al.* [7] é bastante fiel a original, porém possui o setor superior esquerdo em destaque, que é utilizado para o auxílio da melhor visualização e interpretação dos Biot e  $\Theta$  de maiores grandezas. Esse setor necessitou de reposição ao seu local original para que fossem executadas as comparações entre cartas, dimensionamentos e equacionamentos.

#### *2.2.2 Tratamento de imagem da carta para a pesquisa*

O setor em destaque da carta de Bergman *et al.* [7] precisou ser reintegrado ao seu local de origem. A nitidez dessa carta permitiu que o setor em destaque fosse reduzido e reposto no seu local original sem prejuízos na qualidade da imagem tampouco nas grandezas dimensionais. Para tal tarefa foi utilizado o Software de tratamento de imagem. Os pixels centrais das retas da parte destacada bem como da carta, foram marcados para a união das partes ocorresse de forma adequada e precisa.

Na Figura 12 observa-se a carta sob tratamento quando inserida no IES.

![](_page_8_Figure_5.jpeg)

Figura 12: processo de reintegração da carta de Heisler [1] publicada por de Bergman *et al.* [7].

O resultado da reintegração do setor em destaque ao corpo da carta pode ser observado na Figura 13.

![](_page_8_Figure_8.jpeg)

Figura 13: Reintegração da carta de [1] publicada por [7] Fonte: Adaptado de [7].

Após a reconstrução, a carta de Bergman *et al.*[7] foi inserida no software CAD para ser mensurada, bem como a carta de Heisler [1] também.

#### *2.2.3 Mensuração inicial da carta para a pesquisa*

Uma vez inseridas digitalmente no CAD as cartas passaram a ter as seguintes dimensões: 2850,31mm no eixo "X" (Fo) entre 0 e 350 da escala da carta e, 1506,17mm no eixo "Y"  $(\Theta)$  entre 0,001 e 1 da escala da carta.

As comparações foram feitas com o auxílio do "zoom" do software CAD com o intuito de observar:

• Análogos pontos de intersecção dos (Bio-1) com o eixo "X" (Fo) entre as duas;

• Análogos pontos de intersecção dos (Bio-1) com as linhas verticais da escala do eixo "X" (Fo) entre as duas;

• Análogas equidistâncias das linhas verticais da escala do eixo "X" (Fo) entre as duas;

• Análogas equidistâncias das linhas horizontais da escala do eixo "Y"  $(\Theta)$  entre as duas;

• Análogas escalas numéricas do eixo "X" (Fo), do eixo " $Y$ " ( $\Theta$ ) e dos inclinados (Bio-1) entre as duas;

Na Figura 14 observa-se a carta de Heisler [1] inserida no CAD, sob processo de mensuração.

![](_page_8_Picture_21.jpeg)

### **REVISTA ISSN 1982-6753** TECNO-LÓGICA

![](_page_9_Figure_1.jpeg)

Figura 14: Carta Heisler [1] sob análise no CAD. Fonte. Autor

Na Figura 15 observa-se a carta publicada por de Bergman *et al.* [7] reintegrada pelo autor inserida no CAD, sob processo de mensuração.

![](_page_9_Figure_4.jpeg)

Figura 15: Reintegração da carta de publicada por de Bergman *et al.* [7] sob análise no CAD. Fonte. Autor

Após reconhecida a similaridade dimensional entre a carta de Heisler [1] e a carta publicada por de Bergman *et al.* [7] e reintegrada por IES, teve início o processo de mensuração para o equacionamento das retas de Bio-1.

#### *2.2.4 Geração, Setorização e Mensuração da carta para a pesquisa*

Após a utilização do IES para reintegrar a carta e para marcar o pixel central do início e do fim de cada linha horizontal, vertical e inclinada, teve início o processo de mensuração e equacionamento realizado pelo CAD e pelo ES. Para que cada linha fosse mensurada com o devido controle foi necessário reconstruí-las dentro do próprio CAD, ou seja, uma nova carta foi

gerada tendo como referência os centros geométricos das linhas da carta original. A geração da nova carta, agora em formato CAD com extensão DWG (extensão própria do AutoCad) sobreposta a carta publicada por de Bergman *et al.* [7] pode ser visualizada na Figura 16.

![](_page_9_Figure_10.jpeg)

Figura 16: Carta publicada por de Bergman *et al.* [7] em formato CAD - DWG Fonte. Autor

A nova carta sem as escalas, apenas no modelo de "arame", em formato CAD, retirada da sobreposição a carta publicada por de Bergman *et al.* [7] teve os seus 4 setores distintos evidenciados com linhas verticais vermelhas, para melhor entendimento e organização do processo de equacionamento. Visualizada na Figura 17.

![](_page_9_Figure_13.jpeg)

Figura 17: Carta publicada por de Bergman *et al.* [7] em formato de Arame. Fonte. Autor

As equidistâncias entre as linhas verticais foram mensuradas bem como a distância de cada um dos 4 setores da

![](_page_9_Picture_17.jpeg)

![](_page_10_Picture_0.jpeg)

carta com relação ao ponto de origem, e podem ser observadas na Tabela 1.

Tabela 1 – Relação entre elementos e distâncias obtidas

![](_page_10_Picture_319.jpeg)

Observou-se que em cada um dos 4 setores da carta a equidistância entre linhas verticais é a mesma, porém a escala original de leitura (Fo) aumenta de grandeza ao longo do eixo, distintamente em cada setor, conforme observa-se na Tabela 2.

![](_page_10_Picture_320.jpeg)

A mensuração da distância entre as linhas horizontais  $(\Theta)$ demonstrou que as escalas originais não estão equidistantes, conforme mensuração em detalhe da carta demonstrado na Figura 18.

![](_page_10_Figure_6.jpeg)

A falta de equidistância entre a escala das linhas horizontais  $(\Theta)$  – eixo Y da carta - pode ser visualizada na Tabela 3.

![](_page_10_Picture_321.jpeg)

![](_page_10_Picture_322.jpeg)

#### *2.2.5 Equacionamento das retas (Biot-1 ) da carta*

Acreditava-se que cada reta inclinada (Biot<sup>-1</sup>) fosse regida por uma única equação (Y=a\*X +b), porém a falta de equidistância entre as linhas horizontais  $(\Theta)$  (ver Figura 35) fez com que cada reta inclinada (Biot<sup>-1</sup>) fosse dividida em vários segmentos de reta (retas inclinadas azuis e vermelhas da Figura 36). Os segmentos de reta de cada um dos 40 (Biot<sup>-1</sup>) possuem equações únicas, diferentes. Cada seguimento de reta de (Biot<sup>-1</sup>) (linhas azuis e vermelhas alternadamente) é delimitado pela intersecção com as linhas amarelas do eixo "Y"  $(\Theta)$  conforme ilustração da Figura 19.

![](_page_10_Figure_12.jpeg)

Figura 19: Segmentos de reta de Biots<sup>-1</sup> em cores alternadas azuis e vermelhas representam as equações distintas existentes em toda a carta. Fonte. Autor

O número das retas inclinadas (Biot<sup>-1</sup>) com as quantidades respectivas de equações para cada segmento são visualizados na Tabela 4.

![](_page_10_Picture_16.jpeg)

![](_page_11_Picture_0.jpeg)

#### Tabela 4 – Relação entre Biot<sup>-1</sup> e o número de equações

![](_page_11_Picture_426.jpeg)

As 40 retas inclinadas (Biot<sup>-1</sup>) geraram 1399 equações, construídas passo a passo com o auxílio do ES (Electronic Spreadsheet) – Excel, conforme interface de cada uma delas, e que pode ser visualizada na Figura 20.

![](_page_11_Figure_4.jpeg)

Figura 20: Planilha de Excel para obter as equações das retas. Fonte. Autor

A construção de cada uma das 1399 equações mediante ES obedeceu a sequência de itens de 1 a 7, a seguir:

1 – Determinação da ΔY de cada segmento de reta inclinada (Biot-1 ) mediante dados obtidos diretamente na escala no eixo "Y" ( $\Theta$ ) da carta inserida no CAD, conforme exemplo da Figura 21.

![](_page_11_Figure_8.jpeg)

Figura 21: Obtenção de coordenadas em "Y" (O). Fonte. Autor

Os dados coletados no eixo "Y"  $(\theta)$  da carta foram e inseridos no ES conforme Figura 22.

|    | <b>INSERIR</b>      |       |        | <b>AJUSTES, FÓRMULAS E CÁLCULOS</b> |                 |  |
|----|---------------------|-------|--------|-------------------------------------|-----------------|--|
| 10 |                     |       |        |                                     |                 |  |
|    | Digite $\Theta$ Y1= | 0.001 | 0.001  | $\Lambda Y =$                       | $=$ $D11 - D12$ |  |
|    | Digite $\Theta$ Y2= |       | 0.0015 |                                     |                 |  |
|    |                     |       |        |                                     |                 |  |

Figura 22: Determinação de ΔY no ES. Fonte. Autor.

Quando alguma coordenada das inclinadas tinha que ser obtida em pontos que não correspondiam a escala fixa do eixo "Y" da carta ( $\Theta$ ), a mesma era mensurada pelo CAD e obtida através de interpolação.

2 – Determinação da ΔX de cada segmento de reta inclinada (Biot-1 ) mediante dados obtidos indiretamente no eixo "X" (Fo) da carta inserida no CAD.

As coordenadas das retas inclinadas não coincidem diretamente com os números inteiros da escala do eixo "X" (Fo). Por isso, optou-se em mensurar todas as coordenadas do eixo "X" (Fo) com auxílio do CAD exatamente nos pontos de interseção das linhas da escala de  $\Theta$  com (Biot<sup>-1</sup>) originais da carta, conforme exemplo hipotético da Figura 23, e converte-las novamente na escala da carta (Fo), pois a carta também não apresenta subdivisões nessa escala do eixo "X" (Fo).

![](_page_11_Figure_16.jpeg)

Figura 23: Mensuração no CAD para determinação de coordenada em "X" (Fo). Fonte: Autor.

![](_page_12_Picture_0.jpeg)

Os dados mensurados no eixo "X" (Fo) da carta foram e inseridos no ES conforme Figura 24.

|         | А                | Ŕ      | ×<br>u | D      |                              |                     | G |
|---------|------------------|--------|--------|--------|------------------------------|---------------------|---|
| 9<br>10 | <b>INSERIR</b>   |        |        |        | AJUSTES, FÓRMULAS E CÁLCULOS |                     |   |
| 11      |                  |        |        |        |                              |                     |   |
| 12      |                  |        |        |        | $\Delta X =$                 | 0,0903              |   |
| 13      |                  |        |        |        |                              |                     |   |
| 14      | Digite $mmFoX1=$ | 260,73 | Ξ      | 1.4271 |                              | $((0,2*B14)/36,54)$ |   |
| 15      | Digite mmFoX2=   | 277,22 | Ξ      | 1.5174 |                              | $((0,2*B15)/36,54)$ |   |
| AC      |                  |        |        |        |                              |                     |   |

Figura 24: Determinação de ΔX no ES. Fonte: Autor.

A escala do eixo "X" aumenta de grandeza em cada um dos 3 setores sequentes que a compõe, conforme demonstrado na Tabela 2. Mediante isso, se utilizou a compensação matemática conforme exemplo hipotético que ocorre no 3º setor da carta, e que pode ser visualizado na Figura 25.

![](_page_12_Picture_222.jpeg)

Figura 25: Determinação de ΔX no ES, com compensação. Fonte: autor.

3 – Determinação do coeficiente angular (a) da reta, mediante Equação 19 e exemplo da Figura 26.

$$
a = \frac{\Delta Y}{\Delta X} \tag{19}
$$

![](_page_12_Picture_223.jpeg)

Figura 26: Determinação do coeficiente angular (a) no ES. Fonte: autor.

4 – Determinação do coeficiente linear da reta (b) ordenada do ponto no qual a reta cruza o eixo Y, mediante Equação 20 e exemplo da Figura 27.

 $b = Y - (a.X)$  (20) Onde:

Y= Coordenada do ponto central da reta inclinada em "Y" mediante dados obtidos diretamente na escala da carta e inseridos no ES.

X= Coordenada do ponto central da reta inclinada em "X" mediante ajustes entre dados obtidos na escala da carta e a dimensão obtida com auxílio do CAD.

|    |                                                                  | $\mathbb{R}$            |                                     |  |  |                              | н  |  |                  |
|----|------------------------------------------------------------------|-------------------------|-------------------------------------|--|--|------------------------------|----|--|------------------|
|    | <b>INSERIR</b>                                                   |                         | <b>AJUSTES, FÓRMULAS E CÁLCULOS</b> |  |  | <b>OBTIDOS e CONFERÊNCIA</b> |    |  |                  |
|    |                                                                  |                         |                                     |  |  |                              | 海平 |  | $-0.0002$        |
|    |                                                                  |                         |                                     |  |  |                              | hm |  | $-D17-(111*D18)$ |
| Ľ  |                                                                  |                         |                                     |  |  |                              |    |  |                  |
|    |                                                                  |                         |                                     |  |  |                              |    |  |                  |
| 15 |                                                                  |                         |                                     |  |  |                              |    |  |                  |
| 16 |                                                                  |                         |                                     |  |  |                              |    |  |                  |
|    | 17 Digitar Coordenada qualquer da reta "OY"=                     | $0.0013$ $\blacksquare$ | 0,0013                              |  |  |                              |    |  |                  |
|    | 15 Digitar Coordenada qualquer da reta "mmFoX"= 268,98 = 1,47222 |                         |                                     |  |  |                              |    |  |                  |
|    |                                                                  |                         |                                     |  |  |                              |    |  |                  |

Figura 27: Determinação do coeficiente linear (b) no ES. Fonte: autor.

5 - A equação da reta é obtida pela equação 21 e pode ser observada pelo exemplo no ES através da Figura 28.  $Y=a, X +b$  (21)

|            |                    | AJUSTES, FÓRMULAS E CÁLCULOS | <b>OBTIDOS e CONFERÊNCIA</b> |                    |  |  |  |  |
|------------|--------------------|------------------------------|------------------------------|--------------------|--|--|--|--|
| 0.001      | $\Delta Y =$       | $-0.0005$                    | $a=$                         | $-0.0002$          |  |  |  |  |
| 0.0015     | $\Delta X =$       | 2.0375                       | h=                           | 0.0096             |  |  |  |  |
|            |                    |                              | Equação da reta:             | Y=-0,0002*X+0,0096 |  |  |  |  |
| 33,0952    | $a=$               | ΔΥ/ΔΧ                        |                              |                    |  |  |  |  |
| 35,1327    | $b =$              | $Y-(a^*X)$                   |                              |                    |  |  |  |  |
|            | Genérica de retas: | $Y = a^*X + B$               |                              |                    |  |  |  |  |
| 0.00125    |                    |                              |                              |                    |  |  |  |  |
| 34.1139847 |                    |                              |                              |                    |  |  |  |  |

Figura 28: Determinação da equação da reta no ES. Fonte: autor.

6 - A determinação do valor obtido no eixo "X" = (Fo) em função da reta inclinada (Biot<sup>-1</sup>) escolhida e do valor eixo "Y"  $= (\Theta)$  digitado é calculado pela própria dedução da equação 22 da reta, gerando a Equação 23 da própria carta. Y - b

$$
x = \frac{1 - b}{a}
$$
 (22)  

7 - As equações das retas inclinadas obtidas pelo ES foram conferidas mediante auxílio de Software matemático online cujo endereço eletrônico pode ser visualizado junto a Figura 29.

| <b>OBTIDOS e CONFERÊNCIA</b> |                                               |                                                                              |  |  |  |  |  |
|------------------------------|-----------------------------------------------|------------------------------------------------------------------------------|--|--|--|--|--|
| $a=$                         | $-0.0002$                                     |                                                                              |  |  |  |  |  |
| $b =$                        | 0,0096                                        |                                                                              |  |  |  |  |  |
| Equação da reta:             | Y=-0,000245399597044995*X+0,00962155809267959 |                                                                              |  |  |  |  |  |
|                              |                                               |                                                                              |  |  |  |  |  |
|                              |                                               |                                                                              |  |  |  |  |  |
|                              |                                               |                                                                              |  |  |  |  |  |
|                              |                                               | Conferidos em: http://www.profcardy.com/calculadoras/aplicativos.php?calc=14 |  |  |  |  |  |
|                              | x                                             |                                                                              |  |  |  |  |  |
| A=                           | 33,0952381                                    | 0,0015                                                                       |  |  |  |  |  |
| B=                           | 35,13273125                                   | 0,001                                                                        |  |  |  |  |  |

Figura 29: Conferência das equações das retas.

a

![](_page_12_Picture_26.jpeg)

![](_page_13_Picture_0.jpeg)

#### *2.2.6 Construção da ferramenta computacional*

As 1399 equações foram inseridas em programação "se" formando uma ferramenta a ser registrada pelos autores.

O usuário insere o valor de  $(\theta)$  e o de  $(Biot^{-1})$  clica em "OK", e a ferramenta fornece o (Fo), conforme visualizado na Figura 30.

Se o  $(\theta)$  ou o  $(Biot^{-1})$  digitado for superior ao limite inferior ou superior da Carta de [1] a ferramenta anuncia o erro.

![](_page_13_Figure_5.jpeg)

Figura 30: Interface da ferramenta. Fonte: autor.

#### **3 Resultados**

computacional

O teste prático do funcionamento da ferramenta foi realizado por usuário profissional e por um grupo de 40 usuários amadores – acadêmicos de curso de engenharia mecânica e 6 usuários profissionais – professores da disciplina de transferência de calor, e, para isso, adotou-se os seguintes passos:

● Sorteio de 184 (cento e oitenta e quatro) combinações aleatórias contendo valores de  $(\Theta)$  e de  $(Biot^{-1})$  para cada um dos usuários obter (Fo) distintamente por 4 (quatro) vezes.

● Interpolações manuais com carta de papel de 4 (quatro) combinações de valores de  $(\Theta)$  e  $(Biot^{-1})$  sorteados para obter (Fo), realizadas pelos usuários amadores e profissionais.

● Interpolações via ferramenta computacional, das mesmas 4 (quatro) combinações de valores de  $(\Theta)$  e  $(Biot^{-1})$ sorteados para obter (Fo), realizadas pelos usuários amadores e profissionais.

● Análise comparativa e estatística dos valores obtidos por interpolação manual e por interpolação via ferramenta computacional.

#### *3.1 Resultados do teste prático com usuários amadores*

Os valores de  $(\Theta)$  e  $(Biot^{-1})$  gerados aleatoriamente mediante sorteio, bem como os resultados obtidos de (Fo) mediante interpolação manual e interpolação assistida pela ferramenta, podem ser observados na Tabela 5, que foi dividida em 4 (quatro) setores iguais as divisões da carta de temperatura, auxiliadas por coloração diferente.

Tabela 5 – Tabulação dos dados obtidos por usuários amadores e ferramenta

**Seto r da cart a (Ɵ) Sortead o (Biot-1) Sortead o (Fo) Obtido Ferramenta Computacion al (Fo) Obtid o Carta Papel (Fo) % Diferenças entre computacion al e papel**

![](_page_13_Picture_348.jpeg)

A matéria publicada nesse periódico é licenciada sob forma de uma A matéria publicada nesse periódico é licenciada sob forma de uma<br>*TECNO-LÓGICA*, Santa Cruz do Sul, v. 26, n. 2, p. 233-253, jul./dez. 2022 <sup>Licença Creative Commons. Attribuição 4.0 literative commons. Attribuição 4.0 li</sup>

![](_page_13_Picture_18.jpeg)

### **REVISTA** ISSN 1982-6753 **TECNO-LÓGICA**

![](_page_14_Picture_775.jpeg)

A matéria publicada nesse periódico é licenciada sob forma de uma<br>*TECNO-LÓGICA*, Santa Cruz do Sul, v. 26, n. 2, p. 233-253, jul./dez. 2022 <sup>Licença Creative Commons – Atribuição 4.0 Internacional CC BY 247</sup>

![](_page_14_Picture_4.jpeg)

### **REVISTA** REVISTA<br>TECNO-LÓGICA ISSN 1982-6753

![](_page_15_Picture_771.jpeg)

![](_page_15_Picture_4.jpeg)

### ISSN 1982-6753 REVISTA TECNO-LÓGIC

![](_page_16_Picture_627.jpeg)

As diferenças médias e os desvios padrões dos resultados, obtidos nos 4 (quatro) setores distintos da carta, entre a utilização da carta de papel e da ferramenta computacional, quando utilizadas por usuários amadores e profissional, podem ser visualizados na Tabela 6.

Tabela 6 – Diferença da média e do desvio padrão dos dados obtidos por usuários amadores em cada setor da carta

![](_page_16_Picture_628.jpeg)

As médias das médias dos 4 (quatro) setores da carta bem como a média dos desvios padrões dos resultados, obtidos entre a utilização da carta de papel e da ferramenta computacional, quando utilizadas por usuários amadores e profissional, podem ser visualizados na Tabela 7.

Tabela 7 – Diferença da média e do desvio padrão dos dados obtidos por usuários amadores em todos os setores da carta

![](_page_16_Picture_629.jpeg)

*3.2 Resultados do teste prático com usuários profissionais*

Os valores de  $(\Theta)$  e  $(Biot^{-1})$  gerados aleatoriamente mediante sorteio, bem como os resultados obtidos de (Fo) mediante interpolação manual e interpolação assistida pela ferramenta, podem ser observados na Tabela 8, que foi dividida em 4 (quatro) setores iguais as divisões da carta de temperatura.

Tabela 8 – Tabulação dos dados obtidos por usuários profissionais e ferramenta computacional

| <b>Setor</b><br>da<br>carta | $(\Theta)$<br><b>Sortead</b><br>$\bf{0}$ | $(Biot-1)$<br><b>Sortead</b><br>$\Omega$ | (Fo) Obtido<br>Ferramenta<br>Computacion<br>al | (Fo)<br>obtido<br>Carta<br>Papel | $(F0)$ %<br><b>Diferenças</b><br>entre<br>computacion<br>al e papel |
|-----------------------------|------------------------------------------|------------------------------------------|------------------------------------------------|----------------------------------|---------------------------------------------------------------------|
|                             | 0,0017                                   | 90                                       | 295,14                                         | 295                              | 0.05                                                                |
| $\overline{4}$              | 0.01                                     | 100                                      | 230,97                                         | 225                              | 2,58                                                                |
|                             | 0,0085                                   | 90                                       | 216,32                                         | 230                              | 5,95                                                                |
|                             | 0,0027                                   | 70                                       | 209,74                                         | 198                              | 5,60                                                                |
|                             | 0,0028                                   | 45                                       | 132,5                                          | 132                              | 0.38                                                                |
|                             | 0,078                                    | 60                                       | 77,32                                          | 73                               | 5,59                                                                |
| 3                           | 0,019                                    | 30                                       | 60,68                                          | 60,5                             | 0,30                                                                |
|                             | 0.0051                                   | 20                                       | 53,61                                          | 53,5                             | 0,21                                                                |
|                             | 0,2                                      | 40                                       | 32,44                                          | 35                               | 7,31                                                                |

![](_page_16_Picture_13.jpeg)

# **ISSN 1982-6753** TECNO-LÓGIC

![](_page_17_Picture_475.jpeg)

As diferenças médias e os desvios padrões dos resultados, obtidos nos 4 (quatro) setores distintos da carta, entre a utilização da carta de papel e da ferramenta computacional, quando utilizadas por usuários amadores e profissional, podem ser visualizados na Tabela 9.

Tabela 9 – Diferença da média e do desvio padrão dos dados obtidos por usuários profissionais em cada setor da carta

![](_page_17_Picture_476.jpeg)

As médias das médias dos 4 (quatro) setores da carta bem como a média dos desvios padrões dos resultados, obtidos entre a utilização da carta de papel e da ferramenta computacional, quando utilizadas por usuários amadores e profissional, podem ser visualizados na Tabela 10.

Tabela 10 – Diferença da média e do desvio padrão dos dados obtidos por usuários profissionais em todos os setores da carta

![](_page_17_Picture_477.jpeg)

#### **4 CONCLUSÃO**

Os resultados das interpolações obtidas mediante o teste com os usuários demonstram que a ferramenta proposta é funcional e capaz de processar dados de  $(Biot<sup>-1</sup>)$  e  $(\Theta)$ , e informar dados de (Fo) de forma automática, com agilidade e clareza.

Foram estudados e conhecidos os processos de aquecimento de sólidos cilíndricos, bem como as ferramentas de controle existentes, que auxiliaram a idealizar essa ferramenta.

As retas gráficas que compõem a imagem da carta foram todas mensuradas e, assim, geradas as equações das retas inclinadas, necessárias para a construção da ferramenta.

As 1399 equações foram geradas com o auxílio do Excel, e logo inseridas em programação "se", formando assim a base do sistema de cálculos de tempo adimensional (Fo).

A ferramenta construída em programação "se" mostrouse capaz de realizar cálculos baseados nas equações geradas a partir da imagem da carta de temperatura transiente de Heisler (1947).

Os testes realizados junto a usuários amadores demonstraram uma diferença média de 7,18% e média dos desvios padrões de 11,03% entre os resultados de (Fo) obtidos mediante utilização da carta de papel quando comparada com a utilização e da ferramenta computacional.

Os testes realizados junto a usuário profissional demonstraram uma diferença média de 2,65% e média dos desvios padrões de 2,39% entre os resultados de (Fo) obtidos mediante utilização da carta de papel quando comparada com a utilização e da ferramenta computacional.

A ferramenta computacional foi registrada no IMPI - Instituto Nacional de Propriedade Industrial, denominada como programa de computado, sob o número BR 512015001462-5 sob o nome M&J TRANSIENT CALCULATOR FOR CYLINDERS

![](_page_17_Picture_18.jpeg)

![](_page_18_Picture_0.jpeg)

e divulgado em: <https://www.unisc.br/pt/noticias-e-redessociais-ppgspi >

#### *4.1 Limitações*

As limitações decorrentes da implementação a uma ferramenta baseada na carta de temperatura transiente de Heisler (1947) para cilindros foram as seguintes:

● Apenas os dados e subdivisões das grandezas expressas na imagem dessa publicação foram trabalhados e inseridos na ferramenta.

● A ferramenta tem a capacidade para calcular apenas os dados impressos na imagem da carta.

● A ferramenta é capaz de informar apenas dados de tempo adimensional (Fo), mediante inserção de temperatura adimensional (θ) e do coeficiente de transferência de calor (Biot-1 )

#### *4.2 Sugestões para trabalhos futuros*

A continuação dessa pesquisa é indicada por meio de sugestões de trabalhos futuros, dentre os quais:

● Desenvolver pesquisas para que a ferramenta trabalhe com coeficientes de transferência de calor adimensional (Biot-1 ) intermediários aos que estão explícitos na imagem da carta.

● Desenvolvimento de ferramenta similar para trabalhar com cartas de placa plana e esféricas de Heisler (1947).

● Estudo de aplicabilidade da ferramenta em sistemas automáticos de controle de temperatura.

#### **Agradecimentos**

Agradecemos a todos os participantes, amadores e profissionais por se disporem a testar a ferramenta.

#### **OPTIMIZATION OF THE USE OF THE HEISLER TRANSIENT TEMPERATURE CHART THROUGH COMPUTATIONAL TOOL RESEARCH AND IMPLEMENTATION**

**ABSTRACT**: The constant search for perfection aggregate production to consumer demand, increasingly stimulates the development of tools that can contribute to meeting the demand for products with better quality. Within this idea, the processes that require time and temperature calculations performed for heating

control, it also needs the constant changes arising from the quality requirement of growth. So the purpose of this research is to implement a computational tool based on Transient Temperature Heisler chart, used to calculate the heating time in the geometric center of cylinders, which is able to process the data entered in the Heat Transfer Coefficient Dimensionless (Biot -1) and Dimensionless temperature (ɵ), and inform Dimensionless Time data (Fo) automatically, with greater speed and clarity of the stationery. It is justified by the fact that a literature search conducted with periodic portals showed the existence of few approaches, and even lack of work aimed at automation of letters or temperature abacuses focused on minimizing errors and reduce time data collection . Thus, as a contribution, this research brings data on straight obtained computationally directly from the card image through interpolation methodology and to the calculation as well as a computational tool that can calculate and inform the (Fo) automatically and a functionality test carried out with users. The research methodology used was descriptive and explanatory purposes, collection of bibliographic and experimental data and quantitative variables, thus seeking to obtain transparency in the parameters studied and evaluated. Merely a tool based only on explicit data and expressed in the image of the letter of the scales, existing lines and quantities as well as the possibility of only inform the (Fo) when inserted values (Biot-1) and (θ). The results obtained by use of the tool when compared to results obtained with manual chart, showed a mean difference of 7.18% over the results obtained by amateur users and 2.65% on the results obtained by the professional user.

**Keywords:** Letter, Transient, Heisler, Program, Software

#### **Referências**

[1] HEISLER, M. P. Temperature Charts for Induction and Constant Temperature Heating. The American Society of Mechanical Engineers, Detroit, Mich., p.227- 236, Apr.1947.

[2] WHITAKER, S. Fundamental Principles of Heat Transfer. New York: PERGAMON PRESS, 1977

[3] INCROPERA, F. P.; DEWITT, D. P. Fundamentos da Transferência de Calor e de Massa. 5ª Ed. Rio de Janeiro: Editora LTC, 2003.

[4] OZISIK, N. M. Transferência de Calor, um Texto Básico. Rio de Janeiro: Editora GUANABARA, 1990.

[5] WELTY, J. R.; WICKS, C. E.; WILSON, R. E.; RORRER, G. L. Fundamentals of Momentum Heat, and Mass Transfer . Nova Jersey: JOHN WILEY & SONS, 2007.

[6] HOLMAN, J. P. Heat Transfer. New York: MCGRAW-HILL, 2009.

![](_page_18_Picture_26.jpeg)

![](_page_19_Picture_0.jpeg)

[7] BERGMAN, T. L.; LAVINE, A. S.; INCROPERA, F. P.; DEWITT, D. P. Fundamentals of Heat and Mass Trasfer. Nova Jersey: JOHN WILEY & SONS, 2010.

[8] KREITH, F.; MANGLIK, R. M.; BOHN, M. S. Principles of Heat Transfer Hardcover. Standford: CENGAGE LEARNING, 2011.

[9] CENGEL, Y. A.; GHAJAR A. J. Heat Transfer: A Practical Approach. New York: MCGRAW-HILL, 2012.

[10] ARAUJO, C. Transmissão de calor. Rio de Janeiro: Editora LTC, 1978.

[11] KERN, D. Q. Processos de transmissão de calor. Rio de Janeiro: Editora GUANABARA KOOGAN S.A, 1980.

[12] BENNETT, C. O.; MYERS, J. E. Fenômenos de Transporte. São Paulo: Editora MARKON BOOKS, 1978.

[13] SCHMIDT, F. W.; HENDERSON, R. E.; WOLGEMUTH, C. H. Introduction to Thermal Sciences. Nova Jersey: JOHN WILEY & SONS, 1993.

[14] KREITH, F.; BOHN, M. S. Princípios de Transferência de Calor. São Paulo: Editora PIONEIRA THOMSON, 2003.

[15] CANEDO, E. L. Fenômenos de Transporte. Rio de janeiro: Editora LTC, 2012.

[16] MCKELVEY, J. P.; GROTCH, H. Física. São Paulo: Editora HARPER &ROW, 1979.

[17] EISBERG, R. M.; LERNER, L. S. Física, fundamentos e aplicações. São Paulo: Editora MCGRAW-HILL, 1983.

[18] KELLER, F. J.; GETTYS, W. E.; SKOVE, M. J. Física. São Paulo: Editora PEARSON, 1999.

[19] HALLIDAY, D.; RESNICK, R.; WALKER, J. Fundamentos de Física. Rio de Janeiro: Editora LTC, 2006.

[20] KNIGHT, R. D. Física, uma abordagem estratégica. Porto Alegre: Editora ARTMED, 2009.

[21] JEWETT-JR, J. W.; SERWAY, R. A. Física para Cientistas e Engenheiros. São Paulo: Editora CENGAGE LEARNING, 2012.

[22] RENATO, S. Transmissão de Calor. São Paulo: Editora MESTRE JOU, 1966.

[23] WELTY, J. R.; WICKS, C. E.; WILSON, R. E. Fundamental of momentum, heat, and mass transfer. Nova Jersey: JOHN WILEY & SONS, 1976.

[24] ROMA, W. N. L. Fenômenos de Transporte para Engenharia. São Carlos: Editora RIMA, 2006.

[25] BRAGA FILHO, W. Fenômenos de Transporte para Engenharia. Rio de Janeiro: Editora LTC, 2013.

[26] IFIS, A.; BILTERYST, F.; NOUARI, M. A new finite elements method for transient thermal analysis of thin layers. International Journal of Thermal Sciences, v. 86, p. 148-165, 2014.

[27]FOURIER, M. Théorie du mouvement de la chaleur dans les corps solides. (1812) Suite de Mémoires de l'Académie royale des sciences de l'Institut de France, années. v. 5, p. 153-246; 1826.

[28] BIRD R.B.; STEWART W.E.; LIGHTFOOT E.N. Transport Phenomena. Nova Jersey: WILEY & SONS , 1960.

[29] OSTROGORSKY, A. G., MIKIC, B. B. Explicit solutions for boundary value problems in diffusion of heat and mass. Journal of Crystal Growth, v. 310, n.11, p. 2691-2696, 2008.

[30] CAMPO, A. Rapid determination of spatio-temporal temperatures and heat transfer in simple bodies cooled by convection:Usageof calculators in lieu of heisler-gröber charts. International Communications in Heat and Mass Transfer, v.24, n.4, p. 553-564, 1997.

[31] ISACHENKO, V. A. Transmisióm del Calor. Barcelona: Editora MARCOMBO S.A, 1973.

[32] MÜLLER, M. C.; KLAFKE, A. L.; SOARES, I. S. J.; TEDESCO, L. P.; FURTADO, J. C. Redimensionamento e automação do cozimento de alimentos embutidos. Revista Tecno-Lógica, Santa Cruz do Sul, v. 18, n. 1, p. 37-48, jan./jun. 2014.

[33] GIRARD, J. P. (org.) Tecnología de la carne y de los produtos cárnicos. Espanha: Editora ACRIBIA S.A., 1991.

[34] FRANCHI, C. M. Controle de Processos Industriais. São Paulo: Editora ÉRICA, 2011.

[35] RIBANDO, R. J.; O'LEARY, G. W. A Teaching Module for One-Dimensional, Transient Conduction. Computer Applications in Engineering Education, Hoboken, v. 6, p. 41-51, 1998.

[36] BRAGA FILHO, W. Internet e interatividade no ensino de engenharia. Revista de Ensino de Engenharia, Brasília, v. 21, n.1, p. 49-58, 2002.

[37] BRAGA FILHO, W. Análise Transiente de Problemas Térmicos. Revista de Ensino de Engenharia, Brasília, v. 22, n.1o., p. 57-64, 2003.

[38] MÜLLER, M. C.; FURTADO, J. C.; NARA, E. O. B.; Cartas térmicas, ábacos e estudos correlacionados a Heisler M. P. Revista Tecno-Lógica, Santa Cruz do Sul, v. 25, n. 1, p. 73-87, jul./dez. 2021.

[39] MIRZAI, S.; GHADDAR, N.; GHALI, K.; KEBLAWI, A. Design charts for sizing CC/DV system aided with personalized evaporative cooler to the desired thermal comfort. Energy and Buildings, v.86, p. 203-213, 2015.

[40] DANIEL, G.; ANDERSON, M. J.; SCHMID, W.; TOKUMITSU, M. [Performance of selected synthetic lubricants in industrial heat pumps.](http://www.sciencedirect.com/science/article/pii/0198759382900546) Journal of Heat Recovery Systems, V.2, N. 4, Pages 359-368, 1982.

[41] BAYANE, C.; HAMMIOUI, M. E; SCIORA, E.; GIRARD, N. Regulating step in lani 5 hydride formation kinetics: a competition among surface reactions, heat transfer and hydrogen diffusion?, Journal Hydrogen Energy, v10, n. 7/8, p. 531-535, 1985.

[42] FOWLER, A. J.; BEJAN, A[. The effect of shrinkage on the cooking of meat.](http://www.sciencedirect.com/science/article/pii/0142727X9190027S)  International Journal of Heat and Fluid Flow, v.12, n.4, p.375-383, 1991

[43] TSILINGIRIS, P. T. Thermal flywheel effects on the time varying conduction heat transfer through structural walls. Energy and Buildings, v. 35, n.10, p. 1037- 1047, 2003.

[44] JOUYBARI, H. A.; FARAHNAKY, A. Evaluation of Photoshop software potential for food colorimetry. Journal of Food Engineering, Philadelphia, v.106, p.170–175, Sep.2011.

![](_page_19_Picture_40.jpeg)

![](_page_20_Picture_0.jpeg)

[45] KATAYA, M.; IBRAHIM, S.; EID , G.H.; MAHALLAWI, I. E. Correlating cutting efficiency and debris retention of endodontic files to their design features using AutoCAD measurements. Engineering Failure Analysis, Philadelphia, v.18, p.1775–1783, Apr. 2011.

[46] JELEN, Bill. Try Excel 2013.(EXCEL). Strategic Finance, EUA, v.94, n.7, p.52, Jan. 2013.

[47] SANTOS, I. E. Manual de Métodos e Técnicas de Pesquisa Científica. Niteroi: Editora IMPETUS, 2010.

[48] MIGUEL, P. A. C. (org.). Metodologia de Pesquisa em Engenharia de Produção e Gestão de Operações. Rio de Janeiro: Editora ELSEVIER, 2010.

[49] SANTOS, A. R. Metodologia Científica: A construção de conhecimento. Rio de Janeiro: Editora DP&A., 2000.

![](_page_20_Picture_7.jpeg)